※Google Chrome, Firefoxの場合はドラッグ&ドロップでファイルをアップロードできます。

## **1. 課題レポートなどの提出**

(1) 提出画⾯の⾒出しをクリックします。

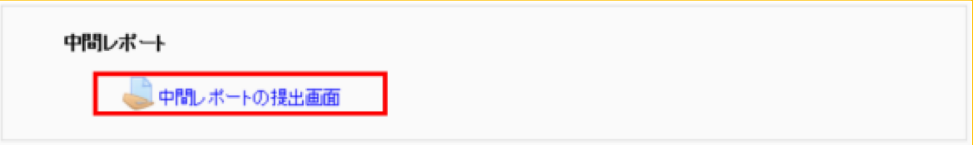

(2) 「課題を追加する」を選択します。

|         | 中間レボートの提出画面                                                                                  |
|---------|----------------------------------------------------------------------------------------------|
|         | 中間レポートを1000字程度にまとめ,WORDファイルで提出しなさい。<br>ファイル名は「学籍番号+」(アンダーバー)+氏名」とすること。例. 999001 愛知太<br>郎.doc |
|         | 提出ステータス                                                                                      |
| 提出回数    | これは1回目の提出です。                                                                                 |
| 提出ステータス | 未提出                                                                                          |
| 評定ステータス | 未評定                                                                                          |
| 終了日時    | 2014年 04月 9日(水曜日) 00:00                                                                      |
| 残则時間    | 5日5時間                                                                                        |
|         | 課題を追加する<br>あなたの提出に変更を加えます。                                                                   |

(3) 提出するファイルを枠内にドラッグ&ドロップします。

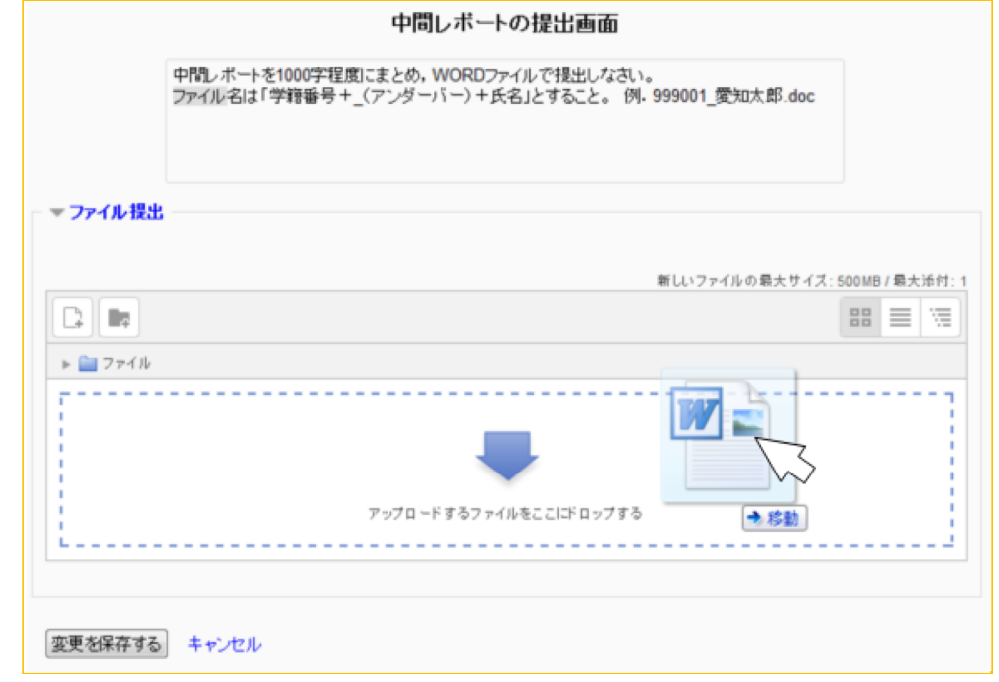

(4) ファイルがアップロードされたのを確認してから,「変更を保存する」ボタンをクリックします。

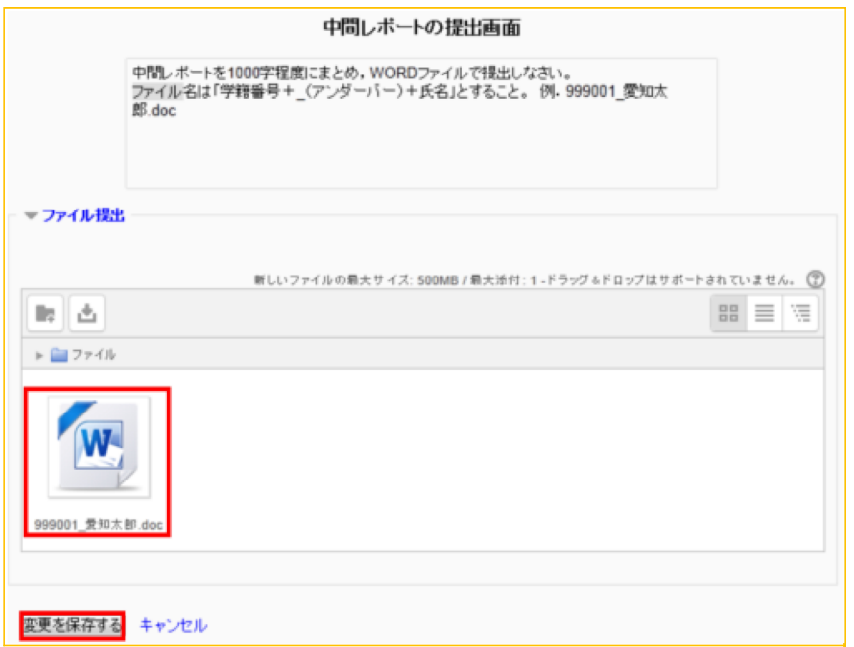

(5) 「ファイル提出」にファイル名が表⽰されていれば,提出処理は成功です。

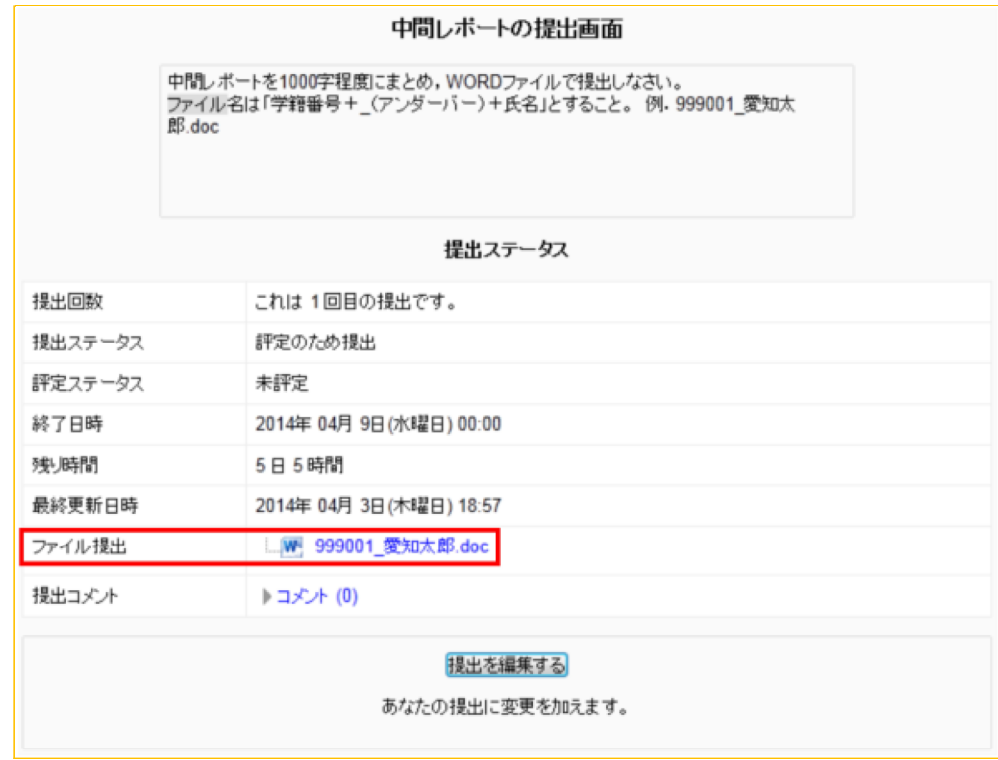